## **Comment accéder aux ressources partagées (fichiers, images, vidéos…) sur un système Windows XP**

Pour accéder aux dossiers partagés sur un système Windows XP vous devez accéder à vos Favoris réseau.

Pour cela ouvrez votre « Poste de travail », puis choisissez simplement le lien « Favoris réseau » situé dans le menu à gauche de la fenêtre, comme indiqué ci-dessous.

Dans les favoris réseau sélectionnez l'option « *Voir les ordinateurs du groupe de travail* » ou vous trouverez les ordinateurs connectés sur votre réseau, à condition qu'ils utilisent le même groupe de travail.

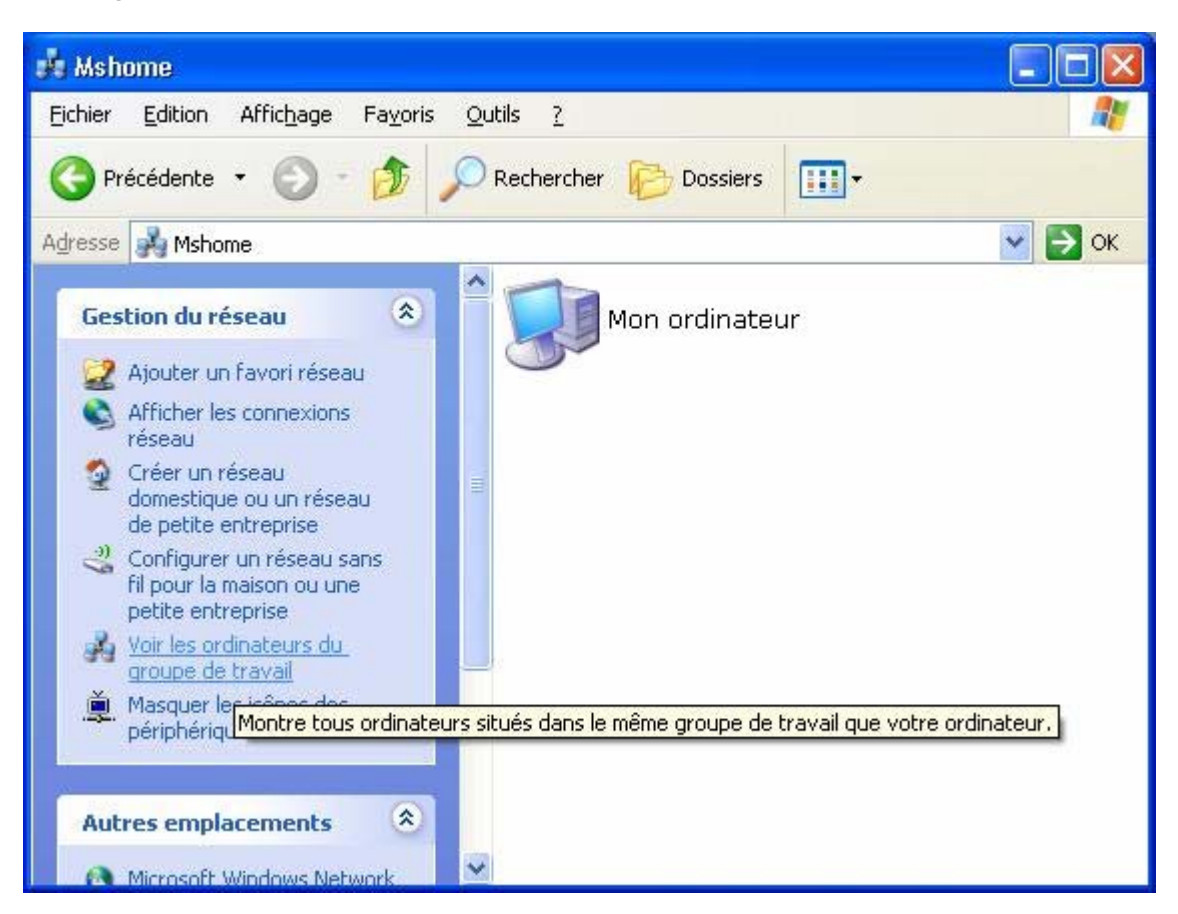

Enfin, double cliquez sur l'ordinateur stockant les ressources partagées que vous voulez accéder. Vous pourrez alors visualiser et naviguer dans ses répertoires au travers de votre réseau !

Une autre solution pour vous connecter sur l'ordinateur dans votre réseau c'est à partir du nom de l'ordinateur. Allez pour cela dans Une solution plus directe pour accéder aux dossiers partagés d'un ordinateur de votre réseau est de cliquer sur « *Démarrer/ Exécuter* » de taper *«\\nom\_de\_votre\_ordinateur* » puis cliquer sur « *OK* ».

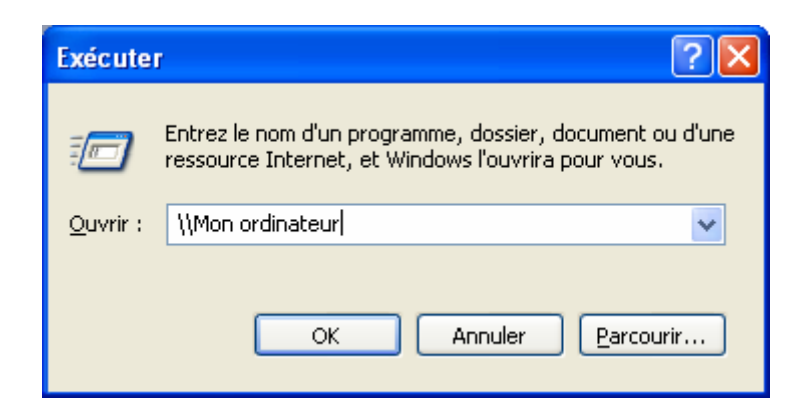

Pour savoir comment identifier le groupe de travail et le nom de l'ordinateur utilisés, reportez-vous à la FAQ « *Comment connaître et changer le nom de mon ordinateur et le nom de mon groupe de travail* **»** correspondant à votre système d'exploitation.